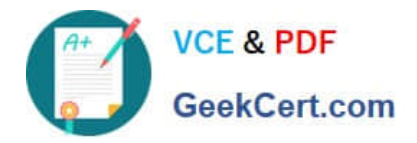

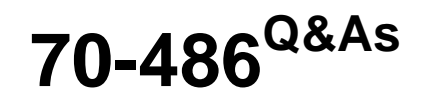

Developing ASP.NET MVC Web Applications

# **Pass Microsoft 70-486 Exam with 100% Guarantee**

Free Download Real Questions & Answers **PDF** and **VCE** file from:

**https://www.geekcert.com/70-486.html**

100% Passing Guarantee 100% Money Back Assurance

Following Questions and Answers are all new published by Microsoft Official Exam Center

**C** Instant Download After Purchase

**83 100% Money Back Guarantee** 

365 Days Free Update

800,000+ Satisfied Customers

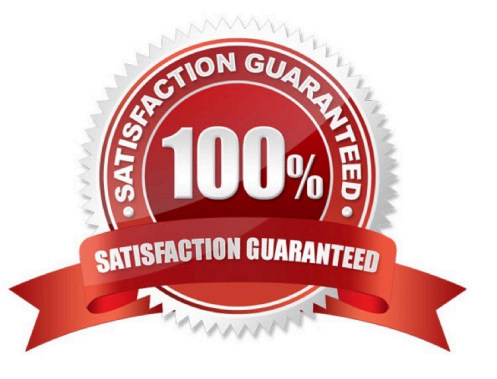

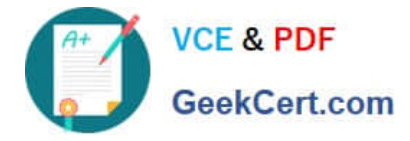

#### **QUESTION 1**

You are employed as a developer at Certkingdom.com. Certkingdom.com has a single Active Directory domain, named Certkingdom.com.

You make use of Visual Studio 2012 to create new ASP.NET MVC web applications for Certkingdom.com.

You are currently running a training exercise for junior developers. You are discussing the HttpWorkerRequest methods. You are currently dealing with a method that returns the specified member of the request header.

Which of the following is the method being discussed?

- A. GetHttpVersion.
- B. GetHttpVerbName.
- C. GetHashCode.
- D. GePGnownRequestHeaderName.
- E. GePGnownResponseHeaderIndex.

Correct Answer: B

#### **QUESTION 2**

You need to ensure that developers can connect to a Microsoft Azure role by using RDP.

What should you do?

A. Export a certificate with a private key. Upload the .pfx file to the Certificates section under the TranscodeWorkerRole hosted service on the Azure Management Portal.

B. Export a certificate with a private key. Upload the .pfx file to the Management Certificates section on the Azure Management Portal.

C. Export a certificate without a private key. Upload the .cer file to the Management Certificates section on the Azure Management Portal.

D. Export a certificate without a private key. Upload the .cer file to the Certificates section under the TranscodeWorkerRole hosted service on the Azure Management Portal.

#### Correct Answer: A

In case you don\\'t want to use the RDP certificate created by Windows Azure Tools and want to use a custom certificate instead, the following steps will guide you. These steps can also be used in case package is not being published from Visual Studio rather it is being built locally, saved in either Local Machine\\'s Drive or Windows Azure Blob Storage and subsequently published from there.

Here are the steps which are required to get pass the publishing error which you might be running into. You would need to upload the Certificate with Private Key to the portal (when Visual Studio is used this is done in the background).

Detailed steps.

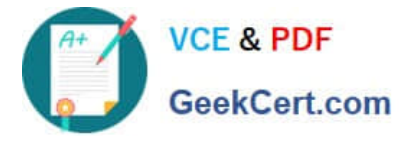

1.

In Visual Studio, go to the solution which is being developed.

 $\mathcal{L}$ 

 Right click the Web Project -> Configure Remote Desktop -> click on View to see Certificate details (Since I don\\'t have a custom certificate I will use one create by Windows Azure Tools itself)

3.

 Go to Details tab on Certificate -> Click Copy to file.. -> Next -> Select `Yes, export the private key\\' -> Next -> Continue with default setting and create a password when asked (please refer below screenshots)

4.

 These steps will generate a .PFX file for this certificate. Now we need to upload this certificate to the portal (for the respective cloud service)

5.

 Go to the Azure Management Portal -> Go to the Cloud Service in question -> Certificates Tab -> Upload the newly created certificate (.PFX file)

Note:

\*

 The certificates that you need for a remote desktop connection are different from the certificates that you use for other Azure operations. The remote access certificate must have a private key.

\*

Microsoft Azure uses certificates in three ways:

/ Management certificates ?Stored at the subscription level, these certificates are used to enable the use of the SDK tools, the Windows Azure Tools for Microsoft Visual Studio, or the Service Management REST API Reference. These

certificates are independent of any cloud service or deployment. / Service certificates ?Stored at the cloud service level, these certificates are used by your deployed services. / SSH Keys ?Stored on the Linux virtual machine, SSH keys are

used to authenticate remote connections to the virtual machine.

Reference: How to use Custom Certificate for RDP to Windows Azure Roles http://blogs.msdn.com/b/cie/archive/2014/02/22/how-to-use-custom-certificate-for-rdp-to-windows-azure-roles.aspx

### **QUESTION 3**

You need to enable client-side validation for an ASP.NET MVC application.

Which three actions should you perform? Each correct answer presents part of the solution.

A. Attach a custom validation attribute to the model properties that the view uses.

B. Reference the jquery, jquery.validate and jquery.validate.unobtrusive script files in the view.

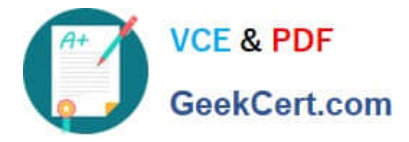

C. Open the web.config file at the project root, and set the values of the ClientValidationEnabled and UnobtrusiveJavaScriptEnabled keys to True.

D. For each form element, use the Validator.element() method to validate each item.

E. Add data annotations to the model properties that the view uses.

Correct Answer: BCE

B: The validation can be implemented using jQuery and jQuery validation plug-in (jquery.validate.min.js and jquery.validate.unobtrusive.min.js).

C: When you are developing an MVC application in Visual Studio 2012 then the client-side becomes enabled by default, but you can easily enable or disable the writing of the following app setting code snippet in the web.config file.

E: The jQuery validation plug-in takes advantage of the Data Annotation attributes defined in the model, which means that you need to do very little to start using it. References:

### **QUESTION 4**

You need to ensure that URLs for log manipulation are mapped to the controller. You have the following code:

Target 1 name: "GetLog" Target<sub>2</sub> defaults: new  $\{$ action = "GetLog"  $\}$ ;

Which code segments should you include in Target 1 and Target 2 to map the URLs? To answer, drag the appropriate code segments to the correct targets. Each code segment may be used once, more than once, or not at all. You need to drag the split bar between panes or scroll to view content.

Select and Place:

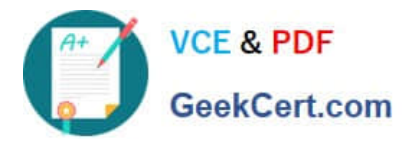

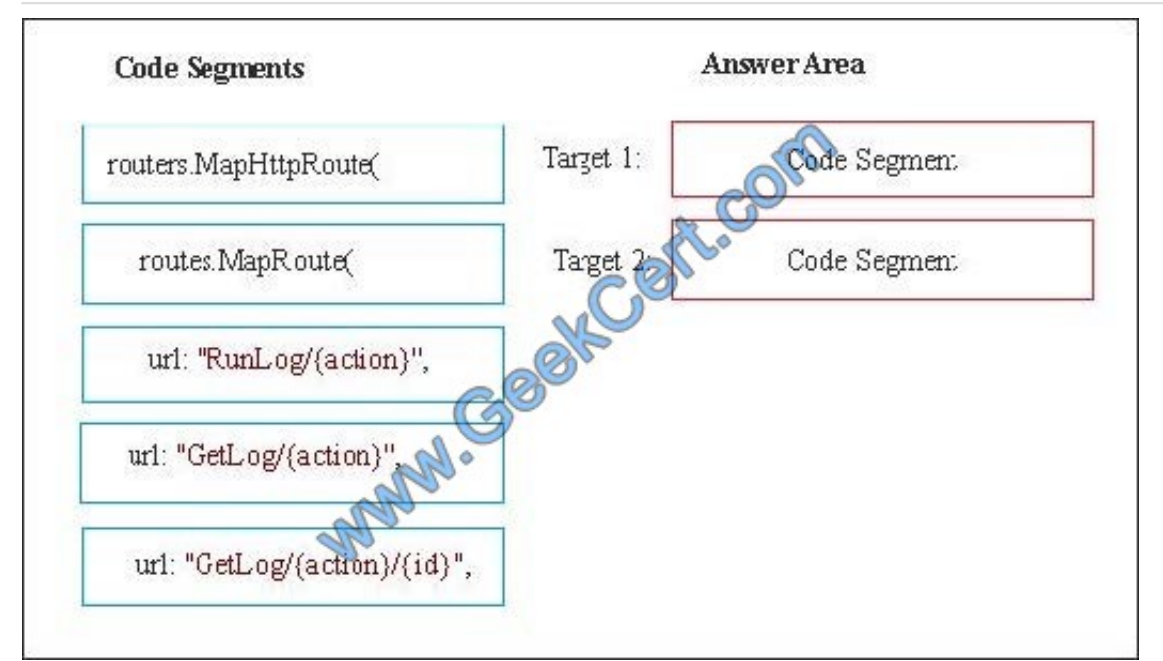

Correct Answer:

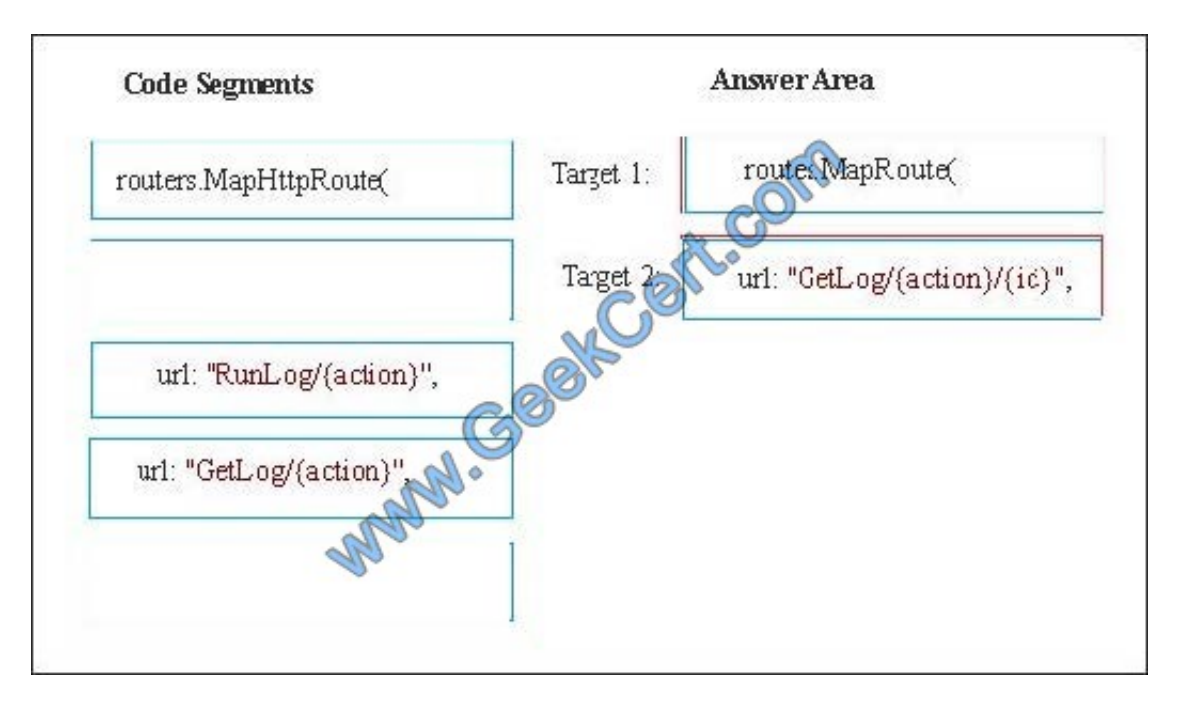

Target 1: routes.MapRoute(

The MapRoute method takes three parameters: routes, name, and URL.

Target 2: url: "GetLog/{action}/{id}",

Examplecode:

routes.MapRoute(

"Default", // Route name

"{controller}/{action}/{id}", // URL with parameters

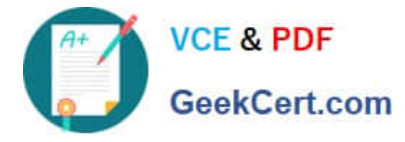

new { controller ="Home", action = "Index", id = "" } // Parameter defaults

);

Incorrect:

Not routes.MapHttpRoute(:

The MapHttpRoute method takes three parameters: routes, name, and routetemplate, but we need an URL parameter, not a routeTemplate parameter.

References:

https://msdn.microsoft.com/enus/library/system.web.mvc.routecollectionextensions.maproute(v=vs.118).aspx

https://msdn.microsoft.com/en-us/library/cc668201.aspx

#### **QUESTION 5**

Note: This question is part of a series of questions that present the same scenario. Each question in the series contains a unique solution that might meet the stated goals. Some questions sets might have more than one

correct solution, while others might not have a correct solution.

After you answer a question in this section, you will NOT be able to return to it. As a result, these questions will not appear in the review screen.

You develop an ASP.NET Core MVC web application. You have a legacy business system that sends data to the web application by using Web API. The legacy business system uses proprietary data formats.

You need to handle the proprietary data format.

Solution: Add a custom formatter class to the Web API and implement the IInputFormatter interface.

Does the solution meet the goal?

A. Yes

B. No

Correct Answer: A

https://docs.microsoft.com/en-us/aspnet/core/web-api/advanced/custom-formatters?view=aspnetcore-2.1 https://www.csharpcorner.com/article/custom-formatters-in-asp-net-core-mvc-web-api/

[Latest 70-486 Dumps](https://www.geekcert.com/70-486.html) [70-486 PDF Dumps](https://www.geekcert.com/70-486.html) [70-486 Braindumps](https://www.geekcert.com/70-486.html)

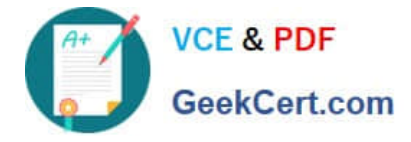

To Read the Whole Q&As, please purchase the Complete Version from Our website.

# **Try our product !**

100% Guaranteed Success 100% Money Back Guarantee 365 Days Free Update Instant Download After Purchase 24x7 Customer Support Average 99.9% Success Rate More than 800,000 Satisfied Customers Worldwide Multi-Platform capabilities - Windows, Mac, Android, iPhone, iPod, iPad, Kindle

We provide exam PDF and VCE of Cisco, Microsoft, IBM, CompTIA, Oracle and other IT Certifications. You can view Vendor list of All Certification Exams offered:

## https://www.geekcert.com/allproducts

# **Need Help**

Please provide as much detail as possible so we can best assist you. To update a previously submitted ticket:

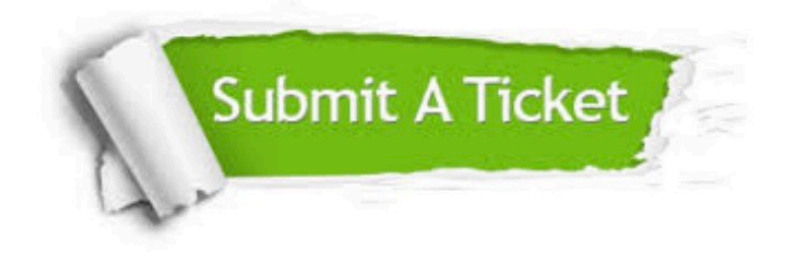

#### **One Year Free Update**

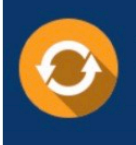

Free update is available within One fear after your purchase. After One Year, you will get 50% discounts for updating. And we are proud to .<br>poast a 24/7 efficient Customer upport system via Email

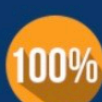

**Money Back Guarantee** 

To ensure that you are spending on quality products, we provide 100% money back guarantee for 30 days from the date of purchase

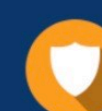

#### **Security & Privacy**

We respect customer privacy. We use McAfee's security service to provide you with utmost security for vour personal information & peace of mind.

Any charges made through this site will appear as Global Simulators Limited. All trademarks are the property of their respective owners. Copyright © geekcert, All Rights Reserved.